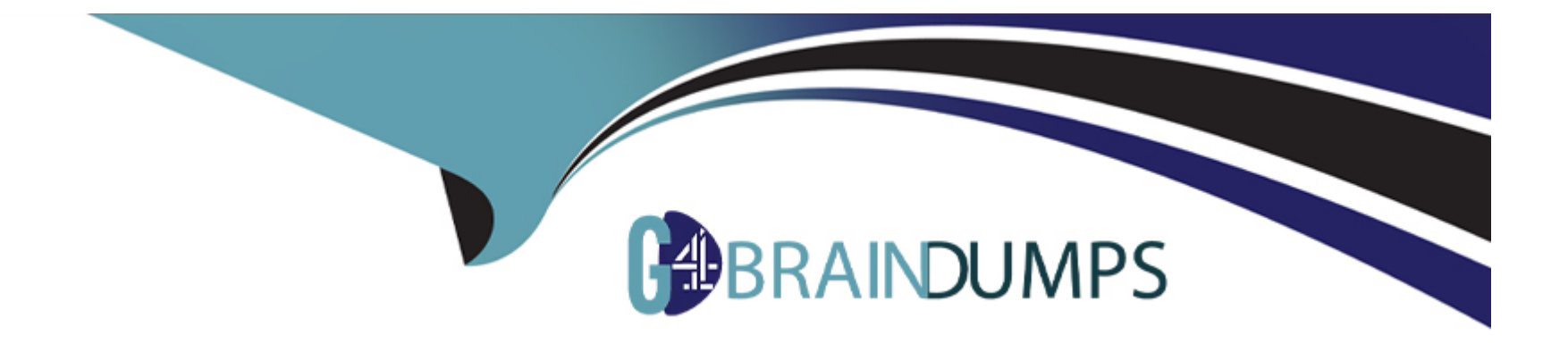

# **Free Questions for CAS-PA by go4braindumps**

## **Shared by Forbes on 24-05-2024**

**For More Free Questions and Preparation Resources**

**Check the Links on Last Page**

## **Question 1**

#### **Question Type: MultipleChoice**

How do you create and associate breakdowns on the breakdown source form?

#### **Options:**

- **A-** By selecting the 'New' button on the 'Breakdowns' related list
- **B-** From the 'Additional actions' menu
- **C-** From the 'Create Breakdowns' related link
- **D-** By adding multiple 'Facts tables' under the Source tab

#### **Answer:**

A

### **Explanation:**

A breakdown source is defined as a set of records from a table or database view or as a bucket group. Multiple breakdowns can use the same breakdown source.

Breakdown sources specify which unique values, called breakdown elements, a breakdown contains.

Breakdown source records have a related list that lists the breakdowns that are based on that source. You can create a breakdown by selecting the 'New' button while in this list. The list works like the Indicators list on indicator source records.

Other options in this question do not exist on the breakdown source form.

After you create breakdowns that use this source, these breakdowns are listed in the Breakdowns tab.

## **Question 2**

**Question Type: MultipleChoice**

What does anti-signal indicate in KPI Signals?

#### **Options:**

- **A-** No signal has been detected
- **B-** Long-term stability
- **C-** Abnormal variation in the scores of a KPI

### **Answer:**  B

## **Question 3**

**Question Type: MultipleChoice**

How should an admin activate the KPI Signals?

### **Options:**

- **A-** Raise a ServiceNow Support (HI) request
- **B-** Request from the ServiceNow Store
- **C-** It is active by default
- **D-** Activate the sn-kpi-signals plugin

### **Answer:**

#### **Explanation:**

You no longer have to activate the KPI Signals (com.snc.pa.kpi\_signals) plugin. It is active by default.

If you do not want this feature, request a Now Platform administrator to set the property com.snc.pa.activate\_kpi\_signals to false. Because this property does not exist by default, the administrator must add it.

If you reactivate KPI Signals, signal detection resumes from the time you originally deactivated the feature, not from the time you reactivated it.

## **Question 4**

**Question Type: MultipleChoice**

What is an easy way for a responsible user to get real-time updates on the signals for a particular KPI?

#### **Options:**

- **A-** Monitoring the signal score on a dashboard
- **B** Receive email notifications
- **C-** Schedule a report for the signal data
- **D-** Manually check the KPI doe signals

#### **Answer:**

B

#### **Explanation:**

As a responsible user, you can receive email notifications about new or unresolved signals, anti-signals, or any actions taken on signals.

You can configure how frequently you get these reminders and the maximum number of reminders to get for a signal.

You no longer have to open KPI Signals and manually check each KPI for signals.

Scheduling a report for the signal data does not provide real-time updates.

Manually check the KPI for signals and monitoring the signal score on a dashboard requires the user to constantly check for the updates without a pause, which is not easy.

## **Question 5**

#### **Question Type: MultipleChoice**

Which of the following are suggested when you type in a query on Analytics Q&A? (Choose three.)

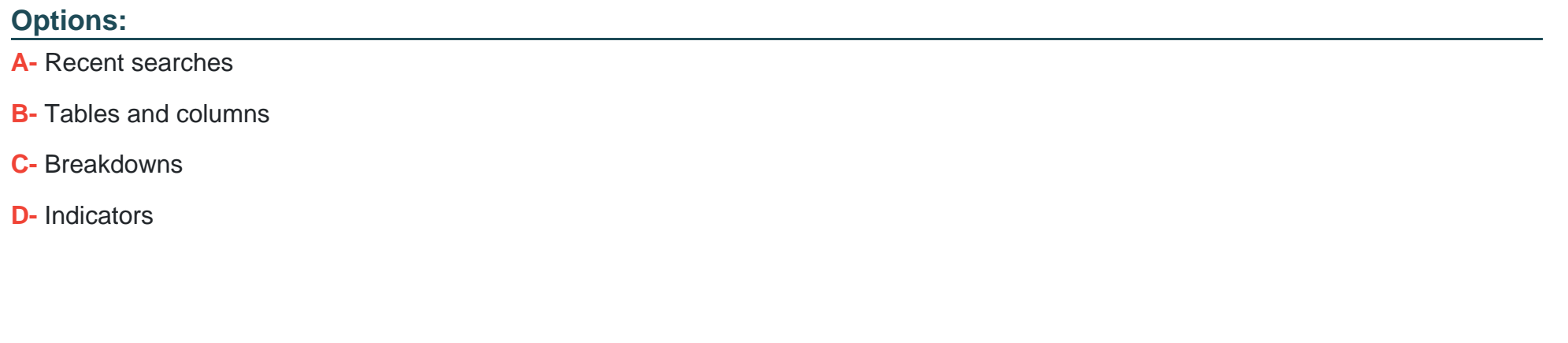

#### **Answer:**

A, B, D

### **Explanation:**

When you use Analytics Q&A, the suggestions from previous searches are now shown together with the suggested indicators, tables, and columns.

As you type in a query, Analytics Q&A suggests recent searches, indicators, tables, and columns that match what you have typed so far. Only the tables and columns to which you have access are shown.

If Analytics Q&A cannot determine which table you want, it shows you up to three likely tables.

## **Question 6**

**Question Type: MultipleChoice**

What role is required to create personal targets and thresholds for users who can view an indicator on the Analytics Hub?

### **Options:**

**A-** pa\_viewer

**B-** pa\_target\_admin

- **C-** pa\_threshold\_admin
- **D-** No role

### **Answer:**

#### **Explanation:**

On the Analytics Hub, no roles are required to create personal targets and thresholds.

A threshold or a target can be personal or global.

A personal threshold or target is visible only to the user that created it.

A personal threshold appears as a light grey dotted line. A personal target appears as a dark line.

Personal thresholds and targets appear only on the Analytics Hub and KPI Details but not on widgets.

## **Question 7**

**Question Type: MultipleChoice**

Which of the following are true statements about configuring pie, donut, and single score visualisations in workspaces?

### **Options:**

- **A-** Data labels are shown as only percentages, as values, or as both.
- **B-** Legend percentages are shown along with values.
- **C-** The metric label name is displayed near the metric value.
- **D-** Set gradient, texture, or no colour options for data display.

#### **Answer:**

A, B, C

#### **Explanation:**

A pie visualisation shows how individual pieces of data relate to the whole using a circle to represent the whole.

A Donut visualization shows how individual pieces of data relate to the whole using a donut shape to represent the whole.

Single score visualisations display a single, key business value or current aggregate indicator score. You can set a score to update in real-time.

The following enhancements are made to pie, donut, and single score visualisations in the Quebec release:

\* The metric label name is displayed near the metric value.

\* Legend percentages are shown along with values.

\* Data labels are shown as only percentages, as values, or as both.

Gradient, texture, or no colour are not valid colour options for data display.

You can set 'default', 'colour palette' and 'fixed element colour' for pie and donut visualisations, and 'default' and 'single colour' for single score visualisations.

To Get Premium Files for CAS-PA Visit

[https://www.p2pexams.com/products/cas-p](https://www.p2pexams.com/products/CAS-PA)a

For More Free Questions Visit

[https://www.p2pexams.com/servicenow/pdf/cas-p](https://www.p2pexams.com/servicenow/pdf/cas-pa)a